# **Oracle® Database**

Quick Installation Guide

12*c* Release 1 (12.1) for Oracle Solaris on SPARC (64-Bit)

#### **E55100-06**

July 2017

This guide describes how to quickly install Oracle Database 12*c* Release 1 (12.1) for Oracle Solaris on SPARC (64-Bit) systems. It includes information about the following:

- [Reviewing Information About This Guide](#page-0-0)
- [Logging In to the System as root](#page-2-0)
- [Configuring Servers for Oracle Database](#page-3-0)
- [Reviewing Operating System Security Common Practices](#page-5-0)
- **[About Operating System Requirements](#page-5-1)**
- [Operating System Requirements for Oracle Solaris on SPARC \(64-Bit\)](#page-6-0)
- [Additional Drivers and Software Packages for Oracle Solaris](#page-8-0)
- [Checking the Software Requirements](#page-10-0)
- [Verifying Operating System Packages on Oracle Solaris 11](#page-11-0)
- [Verifying Operating System Patches on Oracle Solaris 10](#page-12-0)
- [Creating Required Operating System Groups and User](#page-12-1)
- [Configuring Kernel Parameters on Oracle Solaris](#page-13-0)
- [Configuring Shell Limits for Oracle Solaris](#page-17-0)
- **[Creating Required Directories](#page-17-1)**
- [Configuring Oracle Software Owner Environment](#page-18-0)
- [Mounting the Product Disc](#page-21-0)
- **[Installing Oracle Database](#page-21-1)**
- **[Installing Oracle Database Examples](#page-24-0)**
- [What to Do Next?](#page-24-1)
- [Additional Information](#page-25-0)
- [Documentation Accessibility](#page-25-1)

# <span id="page-0-0"></span>**1 Reviewing Information About This Guide**

This guide describes how to install Oracle Database by using the default installation options.

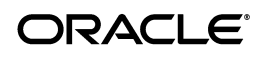

#### **Tasks Described in This Guide**

The procedures in this guide describe how to:

- Configure your system to support Oracle Database
- Install Oracle Database on a local file system by using the Typical Installation option
- Configure a general-purpose Oracle Database installation that uses the local file system for database file storage

#### **Results of a Successful Installation**

After you successfully install Oracle Database:

- The database that you created and the default Oracle Net listener process run on the system.
- Oracle Enterprise Manager Database Express runs on the system and can be accessed using a web browser.

#### **Tasks Not Described in This Guide**

This guide covers the Typical Installation scenario and does *not* describe how to complete the following tasks:

- Using the Advanced Installation option to install the software
- Installing the software on a system that has an existing Oracle software installation
- Installing Oracle Clusterware and Oracle Real Application Clusters on a cluster
- Setting UDP and TCP kernel parameters manually
- Using alternative storage options such as Oracle Automatic Storage Management
- Installing and configuring Oracle Grid Infrastructure

#### **Where to Get Additional Installation Information**

For more information about installing Oracle Database, including information about the tasks not described in this guide, refer to one of the following guides:

- If you want to install the software on a single system, then refer to *Oracle Database Installation Guide*.
- If you want to install Oracle grid infrastructure for a standalone server, then refer to the "Oracle Grid Infrastructure" chapter in *Oracle Database Installation Guide*.
- If you want to perform an Oracle Real Application Clusters installation, then refer to *Oracle Grid Infrastructure Installation Guide* and *Oracle Real Application Clusters Installation Guide for Linux and UNIX*. These guides describe how to install Oracle Clusterware and Oracle Real Application Clusters. Oracle clusterware is a prerequisite for Oracle Real Application Clusters installations.

The product documentation for Oracle Database products is available in both HTML and PDF formats online:

http://docs.oracle.com/

# <span id="page-2-0"></span>**2 Logging In to the System as root**

During installation, you must perform tasks as root or as other users on remote terminals. Complete the following procedure for user accounts that you want to enable for remote display.

**Note:** If you log in as another user (for example, grid), then repeat this procedure for that user as well.

To log in as the root user and enable remote display, complete one of the following procedures:

- If you are installing the software from an  $X$  Window System workstation or  $X$ terminal, then:
	- **1.** Start a new X terminal session (xterm).
	- **2.** If you are installing the software on another system and using the system as an X11 display, then enter a command using the following syntax to enable remote hosts to display X applications on the local X server:

\$ xhost + *RemoteHost*

where *RemoteHost* is the fully qualified remote host name. For example:

```
$ xhost + somehost.example.com
somehost.example.com being added to the access control list
```
**3.** If you are not installing the software on the local system, then use the ssh, rlogin, or telnet command to connect to the system where you want to install the software:

\$ ssh -Y *RemoteHost*

**4.** If you are not logged in as the root user, then enter the following command to switch the user to root:

```
$ su - root
password:
#
```
To install the software from a PC or other system with  $X$  server software:

**Note:** If necessary, see the X server documentation, or contact your X server vendor or system administrator for more information about completing this procedure. Depending on the X server software that you are using, you may have to complete the tasks in a different order.

- **1.** Start the X Window System software.
- **2.** Configure the security settings of the X Window System software to permit remote hosts to display X applications on the local system.
- **3.** Connect to the remote system where you want to install the software as the oracle software installation owner (oracle) and start an X terminal session (xterm) on that system.

**4.** Open another terminal on the remote system, and log in as the root user on the remote system, so you can run scripts as root when prompted.

## <span id="page-3-0"></span>**3 Configuring Servers for Oracle Database**

This section describes the following operating system tasks you must complete before you install Oracle Database:

- [Checking Server Hardware and Memory Configuration](#page-3-1)
- **[General Server Minimum Requirements](#page-4-0)**
- **[Server Storage Minimum Requirements](#page-4-1)**
- **[Server Memory Minimum Requirements](#page-5-2)**

### <span id="page-3-1"></span>**3.1 Checking Server Hardware and Memory Configuration**

Run the following commands to check your current system information:

**1.** To determine the available RAM and swap space, enter the following command to obtain the system activity report:

```
# sar -r n i
```
For example:

# sar -r 2 10

If the size of the physical RAM installed in the system is less than the required size, then install more memory before continuing.

**2.** To determine the size of the configured swap space, enter the following command:

# /usr/sbin/swap -l

If necessary, see your operating system documentation for information about how to configure additional swap space.

**Note:** Review your Oracle Solaris documentation for swap space allocation guidance for your server. The Oracle Solaris documentation guidelines supersede the swap space requirements listed in this guide.

**3.** To determine the amount of space available in the /tmp directory, enter the following command:

# df -k /tmp

The df -k command displays disk space in 1 kilobyte blocks. On most systems, you can use the df command with the -h flag (df -h) to display output in "human-readable" format.

If the free space available in the  $/\text{tmp}$  directory is less than what is required, then complete one of the following steps:

Delete unnecessary files from the /tmp directory to meet the disk space requirement.

Set the TMP and TMPDIR environment variables when setting the oracle user's environment.

**See Also:** ["Configuring Oracle Software Owner Environment" on](#page-18-0)  [page 1-19](#page-18-0) for more information about setting TMP and TMPDIR

- Extend the file system that contains the /tmp directory.
- **4.** To determine the amount of free disk space on the system, enter one of the following commands:

```
# df -k
# df -h
```
**5.** To determine the RAM size, enter the following command:

```
# /usr/sbin/prtconf | grep "Memory size"
```
**6.** To determine if the system architecture can run the Oracle software, enter the following command:

# /bin/isainfo -kv

This command displays the processor type. The following is the expected output of this command:

Oracle Solaris on SPARC (64-Bit):

64-bit sparcv9 kernel modules

If you do not see the expected output, then you cannot install the software on this system. Obtain the correct software for your system architecture before proceeding further

#### <span id="page-4-0"></span>**3.2 General Server Minimum Requirements**

Ensure the following general minimum requirements on your system:

- Ensure that the system is started with run level 3.
- Ensure display cards provide at least  $1024 \times 768$  display resolution, so that Oracle Universal Installer displays correctly while performing a system console-based installation.

#### <span id="page-4-1"></span>**3.3 Server Storage Minimum Requirements**

Ensure that your Oracle Solaris system meets the following storage requirements:

Ensure that your Oracle Solaris system meets the disk space requirement for software files as described in [Table 1.](#page-4-2)

<span id="page-4-2"></span>*Table 1 Disk Space Requirements for Software Files on Oracle Solaris on SPARC (64-Bit)*

| <b>Installation Type</b>  | <b>Disk Space</b> |
|---------------------------|-------------------|
| <b>Enterprise Edition</b> | 6.5 GB            |
| Standard Edition          | $6.4 \text{ GB}$  |
| Standard Edition One      | $6.4 \text{ GB}$  |

*Table 1 (Cont.) Disk Space Requirements for Software Files on Oracle Solaris on SPARC (64-Bit)*

| <b>Installation Type</b> | <b>Disk Space</b> |
|--------------------------|-------------------|
| Standard Edition 2       | $6.4 \text{ GB}$  |

1 GB of space in the /tmp directory.

If the free space available in the  $/$ tmp directory is less than what is required, then complete one of the following steps:

- Delete unnecessary files from the  $/$ tmp directory to meet the disk space requirement.
- Set the TMP and TMPDIR environment variables when setting the oracle user's environment.

**See Also:** ["Configuring Oracle Software Owner Environment" on](#page-18-0)  [page 1-19](#page-18-0) for more information about setting TMP and TMPDIR

Extend the file system that contains the  $/$ tmp directory.

### <span id="page-5-2"></span>**3.4 Server Memory Minimum Requirements**

Ensure that your Oracle Solaris system meets the following memory requirements:

**Minimum**: 1 GB of RAM

**Recommended**: 2 GB of RAM or more

[Table 2](#page-5-3) describes the relationship between the installed RAM and the configured swap space recommendation:

<span id="page-5-3"></span>*Table 2 Swap Space Requirement for Oracle Solaris*

| <b>RAM</b>             | <b>Swap Space</b>         |
|------------------------|---------------------------|
| Between 1 GB and 2 GB  | 1.5 times the size of RAM |
| Between 2 GB and 16 GB | Equal to the size of RAM  |
| More than 16 GB        | 16 GB                     |

**See Also:** "Consider Memory Allocation and Automatic Memory Management" in *Oracle Database Installation Guide for Oracle Solaris*

# <span id="page-5-0"></span>**4 Reviewing Operating System Security Common Practices**

Secure operating systems are an important basis for general system security. Ensure that your operating system deployment is in compliance with common security practices as described in your operating system vendor security guide.

## <span id="page-5-1"></span>**5 About Operating System Requirements**

Depending on the products that you intend to install, verify that you have the required operating system kernel and packages installed.

Requirements listed in this document are current as of the date listed on the title page. To obtain the most current information about kernel requirements, see the online version at the following URL:

http://docs.oracle.com/

Oracle Universal Installer performs checks your system to verify that it meets the listed operating system package requirements. To ensure that these checks complete successfully, verify the requirements before you start OUI.

**Note:** Oracle does not support running different operating system versions on cluster members, unless an operating system is being upgraded. You cannot run different operating system version binaries on members of the same cluster, even if each operating system is supported.

## <span id="page-6-0"></span>**6 Operating System Requirements for Oracle Solaris on SPARC (64-Bit)**

The following Oracle Solaris kernels and packages listed in this section are supported on SPARC 64-bit systems for Oracle Database and Oracle Grid Infrastructure 12*c*:

- [Supported Oracle Solaris 11 Releases for SPARC \(64-Bit\)](#page-6-1)
- [Supported Oracle Solaris 10 Releases for SPARC \(64-Bit\)](#page-7-0)

**Note:** The platform-specific hardware and software requirements included in this guide were current when this guide was published. However, because new platforms and operating system software versions may be certified after this guide is published, review the certification matrix on the My Oracle Support website for the most up-to-date list of certified hardware platforms and operating system versions:

https://support.oracle.com/

## <span id="page-6-1"></span>**6.1 Supported Oracle Solaris 11 Releases for SPARC (64-Bit)**

Use the following information to check supported Oracle Solaris 11 releases:

| Item                                  | <b>Minimum Requirements</b>                                                                                                    |
|---------------------------------------|----------------------------------------------------------------------------------------------------|
| <b>SSH</b> Requirement                | Secure Shell is configured at installation for Oracle Solaris.                                                                     |
| Oracle Solaris 11<br>operating system | Oracle Solaris 11.1 SRU 14.5 (Branch: 0.175.1.14.0.5.0) or later SRUs<br>and updates                                               |
| Packages for Oracle                   | The following packages must be installed:                                                                                          |
| Solaris 11                            | pkg://solaris/system/dtrace<br>$\blacksquare$                                                                                      |
|                                       | pkg://solaris/developer/assembler<br>$\blacksquare$                                                                                |
|                                       | pkg://solaris/developer/build/make<br>$\blacksquare$                                                                               |
|                                       | pkg://solaris/system/xopen/xcu4 (if not already installed as<br>$\blacksquare$<br>part of standard Oracle Solaris 11 installation) |
|                                       | pkg://solaris/x11/diagnostic/x11-info-clients<br>$\blacksquare$                                                                    |
|                                       | pkg://solaris/compress/unzip                                                                                                    |

*Table 3 SPARC 64-Bit Supported Oracle Solaris 11 Operating System Requirements*

## <span id="page-7-0"></span>**6.2 Supported Oracle Solaris 10 Releases for SPARC (64-Bit)**

Use the following information to check supported Oracle Solaris 10 releases:

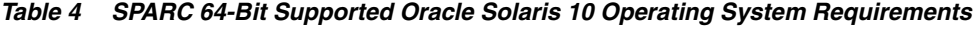

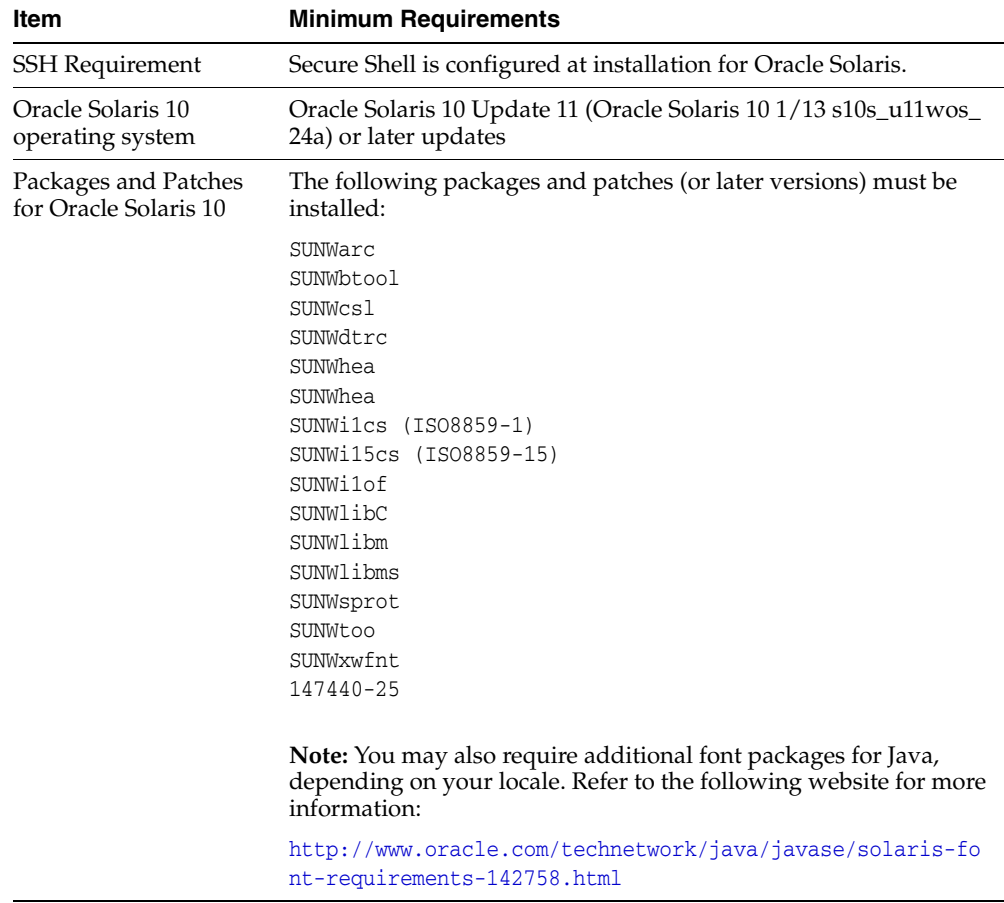

# <span id="page-8-0"></span>**7 Additional Drivers and Software Packages for Oracle Solaris**

You are not required to install additional drivers and packages, but you may choose to install or configure drivers and packages in the following list:

- **[Installation Requirements for Open Database Connectivity](#page-8-1)**
- **[Installation Requirements for Oracle Messaging Gateway](#page-8-2)**
- [Installation Requirements for Lightweight Directory Access Protocol](#page-9-0)
- [Installation Requirements for Programming Environments for Oracle Solaris](#page-9-1)
- **[Installation Requirements for Web Browsers](#page-10-1)**

**Note:** Oracle Database Smart Flash Cache is an Enterprise Edition only feature.

### <span id="page-8-1"></span>**7.1 Installation Requirements for Open Database Connectivity**

Review the following sections if you plan to install Open Database Connectivity (ODBC):

- **[About ODBC Drivers and Oracle Database](#page-8-3)**
- [Installing ODBC Drivers for Oracle Solaris](#page-8-4)

#### <span id="page-8-3"></span>**7.1.1 About ODBC Drivers and Oracle Database**

Open Database Connectivity (ODBC) is a set of database access APIs that connect to the database, prepare, and then run SQL statements on the database. An application that uses an ODBC driver can access non-uniform data sources, such as spreadsheets and comma-delimited files.

#### <span id="page-8-4"></span>**7.1.2 Installing ODBC Drivers for Oracle Solaris**

To use ODBC on Oracle Solaris, you require the following package:

unixODBC-2.3.1 or later

Download and install the ODBC Driver from the following website:

http://www.unixodbc.org/

### <span id="page-8-2"></span>**7.2 Installation Requirements for Oracle Messaging Gateway**

Review the following sections to install Oracle Messaging Gateway:

- **[About Oracle Messaging Gateway](#page-8-5)**
- **[Installing Oracle Messaging Gateway](#page-9-2)**

#### <span id="page-8-5"></span>**7.2.1 About Oracle Messaging Gateway**

Oracle Messaging Gateway is a feature of the Oracle database. It enables communication between applications based on non-Oracle messaging systems and Oracle Streams Advanced Queuing.

Oracle Messaging Gateway supports the integration of Oracle Streams Advanced Queuing (AQ) with applications based on WebSphere and TIBCO Rendezvous. For information on supported versions see *Oracle Database Advanced Queuing User's Guide*.

#### <span id="page-9-2"></span>**7.2.2 Installing Oracle Messaging Gateway**

Oracle Messaging Gateway is installed with Oracle Database.

If you require a CSD for IBM WebSphere MQ, then see the following website for download and installation information:

https://www.ibm.com/

### <span id="page-9-0"></span>**7.3 Installation Requirements for Lightweight Directory Access Protocol**

Review the following sections to install Lightweight Directory Access Protocol:

- [About LDAP and Oracle Plug-ins](#page-9-3)
- [Installing the LDAP Package](#page-9-4)

#### <span id="page-9-3"></span>**7.3.1 About LDAP and Oracle Plug-ins**

Lightweight Directory Access Protocol (LDAP) is an application protocol for accessing and maintaining distributed directory information services over IP networks. You require the LDAP package if you want to use features requiring LDAP, including the Oracle Database scripts odisrvreg and oidca for Oracle Internet Directory, or schemasync for third-party LDAP directories.

#### <span id="page-9-4"></span>**7.3.2 Installing the LDAP Package**

LDAP is included in a default Solaris operating system installation.

### <span id="page-9-1"></span>**7.4 Installation Requirements for Programming Environments for Oracle Solaris**

Review the following sections to install programming environments:

- [About Programming Environments and Oracle Database](#page-9-5)
- [Configuring Support for Programming Environments](#page-9-6)

#### <span id="page-9-5"></span>**7.4.1 About Programming Environments and Oracle Database**

Oracle Database supports multiple programming languages for application development in different environments. Some languages require that you install additional compiler packages for the operating system.

Programming environments are options. They are not required for Oracle Database.

**See Also:** *Oracle Database Development Guide* for an overview of programming environments

#### <span id="page-9-6"></span>**7.4.2 Configuring Support for Programming Environments**

Ensure that your system meets the requirements for the programming environment you want to configure:

| Programming<br><b>Environments</b>                                                              | <b>Support Requirements</b>                                                                                                    |
|-------------------------------------------------------------------------------------------------|----------------------------------------------------------------------------------------------------|
| Java Database<br>Connectivity                                                                   | JDK 6 (Java SE Development Kit release 1.6.0_37 or later updates<br>of 1.6) with the JNDI extension with Oracle Java Database<br>Connectivity.                                     |
|                                                                                                 | Supported on Solaris 11: JDK 7 (Java SE Development Kit release<br>1.7.0)                                                                                                    |
|                                                                                                 | Supported on Solaris 10: JDK 7 (Java SE Development Kit release<br>1.7.0)                                                                                                    |
|                                                                                                 | JDK 1.6 is installed with this release.                                                                                                    |
| Oracle Call Interface<br>(OCI)                                                                  | JDK 6 (Java SE Development Kit release 1.6.0_37 or later updates<br>of 1.6) with the JNDI extension, and Oracle Call Interface drivers.<br>JDK 1.6 is installed with this release. |
| $Oracle C++$<br>Oracle C++ Call Interface<br>$Pro*C/C++$<br>Oracle XML Developer's<br>Kit (XDK) | Oracle Solaris Studio 12 (formerly Sun Studio)                                                                                                    |
|                                                                                                 | Additional patches may be needed depending on applications<br>you deploy.                                                                                                    |
|                                                                                                 | Download Oracle Solaris Studio from the following URL:                                                                                                    |
|                                                                                                 | http://www.oracle.com/technetwork/server-storage/solaris<br>studio/overview/index.html                                                                                             |
| Pro*COBOL                                                                                       | Micro Focus Server Express 5.1                                                                                                    |
| Pro*FORTRAN                                                                                     | Oracle Solaris Studio 12 (Fortran 95)                                                                                                    |

*Table 5 Requirements for Programming Environments for Oracle Solaris*

#### <span id="page-10-1"></span>**7.5 Installation Requirements for Web Browsers**

Web browsers are required only if you intend to use Oracle Enterprise Manager Database Express and Oracle Enterprise Manager Cloud Control. Web browsers must support JavaScript, and the HTML 4.0 and CSS 1.0 standards.

For a list of browsers that meet these requirements see the Enterprise Manager certification matrix on My Oracle Support:

https://support.oracle.com

**See Also:** *Oracle Enterprise Manager Cloud Control Basic Installation Guide* for steps on how to access the Enterprise Manager certification matrix

## <span id="page-10-0"></span>**8 Checking the Software Requirements**

To ensure that the system meets these requirements, follow these steps:

**1.** To determine which version of Oracle Solaris is installed, enter the following command:

```
# uname -r
5.11
```
In this example, the version shown is Oracle Solaris 11 (5.11).

**2.** To determine the release level enter the following command:

```
# cat /etc/release
Oracle Solaris 11.1 SPARC
```
**3.** To determine if the required packages are installed, enter the following command:

On Oracle Solaris 10

pkginfo -i *pkg\_name*

On Oracle Solaris 11

pkg list *pkg\_name*

Where *pkg\_name* is the name of the package to check.

For example, to determine if the required Oracle Solaris 10 packages are installed, enter a command similar to the following:

# pkginfo -i SUNWarc SUNWbtool SUNWhea SUNWlibC SUNWlibm SUNWlibms SUNWsprot \ SUNWtoo SUNWi1of SUNWi1cs SUNWi15cs SUNWxwfnt SUNWcsl SUNWdtrc

If a package that is required for your system architecture is not installed, then install it. Refer to your operating system or software documentation for information about installing packages.

**See Also:** ["Verifying Operating System Packages on Oracle Solaris](#page-11-0)  [11" on page 1-12](#page-11-0)

**Note:** There may be more recent versions of packages listed installed on the system. If a listed patch is not installed, then determine if a more recent version is installed before installing the version listed.

## <span id="page-11-0"></span>**9 Verifying Operating System Packages on Oracle Solaris 11**

Use the following command to check if you have the required packages:

# /usr/bin/pkg verify [-Hqv] [*pkg\_pattern* ...]

The -H option omits the headers from the verification output.

The -q option prints nothing but return failure if any fatal errors are found.

The -v option includes informational messages regarding packages.

If a package that is required for your system architecture is not installed, then download install it from My Oracle Support:

https://support.oracle.com

#### **See Also:**

- *The Adding and Updating Oracle Solaris 11 Software Packages* guide for more information.
- *Oracle Solaris 11 Product Documentation*
- My Oracle Support note 1021281.1 for update information on support repositories:

[https://support.oracle.com/CSP/main/article?cmd=show&type](https://support.oracle.com/CSP/main/article?cmd=show&type=NOT&id=1021281.1) [=NOT&id=1021281.1](https://support.oracle.com/CSP/main/article?cmd=show&type=NOT&id=1021281.1)

## <span id="page-12-0"></span>**10 Verifying Operating System Patches on Oracle Solaris 10**

**Note:** Your system may have more recent versions of the listed patches installed on it. If a listed patch is not installed, then determine if a more recent version is installed before installing the version listed.

Verify that you have the required operating system patches. To ensure that the system meets these requirements, use the following procedure:

**1.** To determine whether an operating system patch is installed, and whether it is the correct version of the patch, enter a command similar to the following:

# /usr/sbin/patchadd -p | grep *patch\_number*

For example, to determine if any version of the 119963 patch is installed, use the following command:

```
# /usr/sbin/patchadd -p | grep 119963
```
If an operating system patch is not installed, then download and install it from My Oracle Support:

https://support.oracle.com

## <span id="page-12-1"></span>**11 Creating Required Operating System Groups and User**

The following local operating system groups and users are required if you are installing Oracle Database:

- The Oracle Inventory group (typically, oinstall)
- The OSDBA group (typically, dba)
- The Oracle software owner (typically, oracle)
- The OSOPER group (Optional. Typically, oper)

To determine whether these groups and users exist, and if necessary, to create them, follow these steps:

**1.** To determine whether the oinstall group exists, enter the following command:

# more /var/opt/oracle/oraInst.loc

If the output of this command shows the oinstall group name, then the group exists.

If the oraInst.loc file exists, then the output from this command is similar to the following:

```
inventory_loc=/u01/app/oracle/oraInventory
inst_group=oinstall
```
The inst\_group parameter shows the name of the Oracle Inventory group, oinstall.

**2.** To determine whether the dba group exists, enter the following command:

# grep dba /etc/group

If the output from this commands shows the dba group name, then the group exists.

**3.** If necessary, enter the following commands to create the oinstall and dba groups:

```
# /usr/sbin/groupadd oinstall
# /usr/sbin/groupadd dba
```
**4.** To determine whether the oracle user exists and belongs to the correct groups, enter the following command:

# id -a oracle

If the oracle user exists, this command displays information about the groups to which the user belongs. The output should be similar to the following, indicating that oinstall is the primary group and dba is a secondary group:

```
uid=440(oracle) gid=200(oinstall) groups=201(dba),202(oper)
```
- **5.** If necessary, complete one of the following actions:
	- If the oracle user exists, but its primary group is not oinstall or it is not a member of the dba group, then enter the following command:

# /usr/sbin/usermod -g *oinstall* -G dba oracle

Oracle does not support modifying an existing installation owner. See *Oracle Database Installation Guide* for more information.

If the oracle user does not exist, enter the following command to create it:

# /usr/sbin/useradd -d /export/home/oracle -m -s /bin/bash -g *oinstall* -G dba oracle

This command creates the oracle user and specifies oinstall as the primary group and dba as the secondary group.

**6.** Enter the following command to set the password of the oracle user:

```
# passwd -r files oracle
```
## <span id="page-13-0"></span>**12 Configuring Kernel Parameters on Oracle Solaris**

This section contains the following topics:

- **[Minimum Parameter Settings for Installation](#page-14-0)**
- [Requirements for Shared Memory Resources](#page-15-0)
- **[Checking Shared Memory Resource Controls](#page-15-1)**
- [Displaying and Changing Kernel Parameter Values](#page-15-2)

**Note:** The kernel parameter values in this section are minimum values only. For production database systems, Oracle recommends that you tune these values to optimize the performance of the system. Refer to your operating system documentation for more information about kernel resource management.

### <span id="page-14-0"></span>**12.1 Minimum Parameter Settings for Installation**

During installation, you can generate and run the Fixup script to check and set the kernel parameter values required for successful installation of the database. This script updates required kernel packages if necessary to minimum values.

If you cannot use the fixup script, then review the following table to set the values manually. Verify that the kernel parameters shown in the following table are set to values greater than or equal to the minimum value shown.

**Note:** On Oracle Solaris 10, you are not required to make changes to the /etc/system file to implement the System V IPC. Oracle Solaris 10 uses the resource control facility for its implementation.

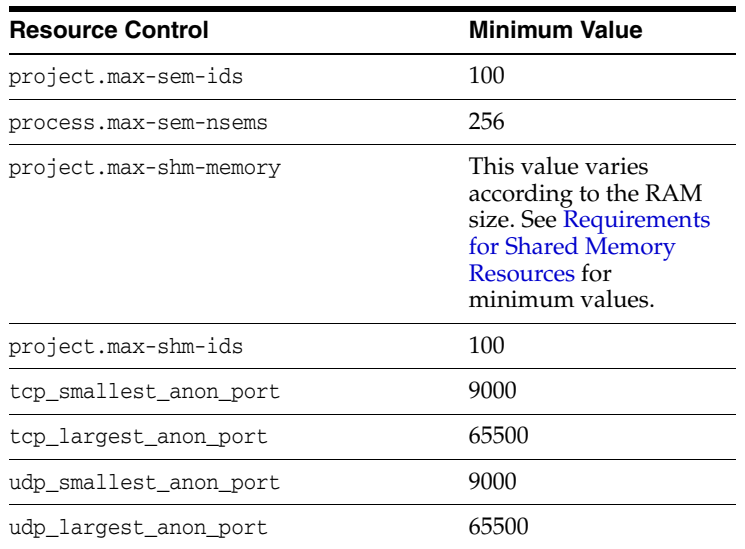

**See Also:** "Setting UDP and TCP Kernel Parameters Manually" in *Oracle Database Installation Guide for Oracle Solaris*

#### **Note:**

- $project.max-shm-memory resource control = the cumulative$ sum of all shared memory allocated on each Oracle database instance started under the corresponding project.
- The project.max-shm-memory resource control value assumes that no other application is using the shared memory segment from this project other than the Oracle instances. If applications, other than the Oracle instances are using the shared memory segment, then you must add that shared memory usage to the project.max-shm-memory resource control value.
- Ensure that memory\_target (or max\_sga\_size) does not exceed process.max-address-space and project.max-shm-memory. For more information, see My Oracle Support Note 1370537.1 at:

https://support.oracle.com/

### <span id="page-15-0"></span>**12.2 Requirements for Shared Memory Resources**

The resource control project.max-shm-memory enables you to set the maximum shared memory for a project.

[Table 6](#page-15-3) shows the installation minimum settings for project.max-shm-memory:

<span id="page-15-3"></span>*Table 6 Requirement for Resource Control project.max-shm-memory*

| <b>RAM</b>                       | project.max-shm-memory setting       |
|----------------------------------|--------------------------------------|
| 1 GB to 16 GB                    | Half the size of the physical memory |
| Greater than 16 GB At least 8 GB |                                      |

### <span id="page-15-1"></span>**12.3 Checking Shared Memory Resource Controls**

Use the prctl command to make runtime interrogations of and modifications to the resource controls associated with an active process, task, or project on the system.

To view the current value of project.max-shm-memory set for a project and system-wide, enter the following command:

# prctl -n project.max-shm-memory -i project *default*

Where *default* is the project ID obtained by running the id -p command.

For example, to change the setting for project.max-shm-memory to 6 GB for the project default without a system reboot, enter the following command:

```
prctl -n project.max-shm-memory -v 6gb -r -i project default
```
**Tip:** *Administering Oracle Solaris 11* at:

http://docs.oracle.com/cd/E23824\_01/index.html

### <span id="page-15-2"></span>**12.4 Displaying and Changing Kernel Parameter Values**

Use the following procedure to display the current value specified for resource controls, and to change them if necessary:

**1.** To display the current values of the resource control, enter the following commands:

\$ id -p // to verify the project id uid=100(oracle) gid=100(dba) projid=1 (group.dba) \$ prctl -n project.max-shm-memory -i project group.dba \$ prctl -n project.max-sem-ids -i project group.dba

- **2.** If you must change any of the current values, then:
	- **a.** To modify the value of max-shm-memory to 6 GB:

# prctl -n project.max-shm-memory -v 6gb -r -i project group.dba

**b.** To modify the value of max-sem-ids to 256:

# prctl -n project.max-sem-ids -v 256 -r -i project group.dba

**Note:** When you use the prctl command (Resource Control) to change system parameters, you do not have to restart the system for these parameter changes to take effect. However, the changed parameters do not persist after a system restart.

Use the following procedure to modify the resource control project settings, so that they persist after a system restart:

**1.** By default, Oracle instances are run as the oracle user of the dba group. A project with the name group.dba is created to serve as the default project for the oracle user. Run the command id to verify the default project for the oracle user:

```
# su - oracle
$ id -p
uid=100(oracle) gid=100(dba) projid=100(group.dba)
$ exit
```
**2.** To set the maximum shared memory size to 2 GB, run the projmod command:

# projmod -sK "project.max-shm-memory=(privileged,2G,deny)" group.dba

Alternatively, add the resource control value project.max-shm-memory=(privileged,2147483648,deny) to the last field of the project entries for the Oracle project.

- **3.** After these steps are complete, check the values for the /etc/project file using the following command:
	- # cat /etc/project

The output should be similar to the following:

```
system:0::::
user.root:1::::
noproject:2::::
default:3::::
group.staff:10::::
group.dba:100:Oracle default project ::: 
project.max-shm-memory=(privileged,2147483648,deny)
```
**4.** To verify that the resource control is active, check process ownership, and run the commands id and prctl:

```
# su - oracle
$ id -p
uid=100(oracle) gid=100(dba) projid=100(group.dba)
$ prctl -n project.max-shm-memory -i process $$
process: 5754: -bash
NAME PRIVILEGE VALUE FLAG ACTION RECIPIENT
project.max-shm-memory privileged 2.00GB - deny
```
**Note:** The value for the maximum shared memory depends on the SGA requierments and should be set to a value greater than the SGA size.

For more information, see the Oracle Solaris Tunable Parameters Reference Manual.

# <span id="page-17-0"></span>**13 Configuring Shell Limits for Oracle Solaris**

Oracle recommends that you set shell limits and system configuration parameters as described in this section.

**Note:** The shell limit values in this section are minimum values only. For production database systems, Oracle recommends that you tune these values to optimize the performance of the system. See your operating system documentation for more information about configuring shell limits.

The ulimit settings determine process memory related resource limits. Verify that the shell limits displayed in the following table are set to the values shown:

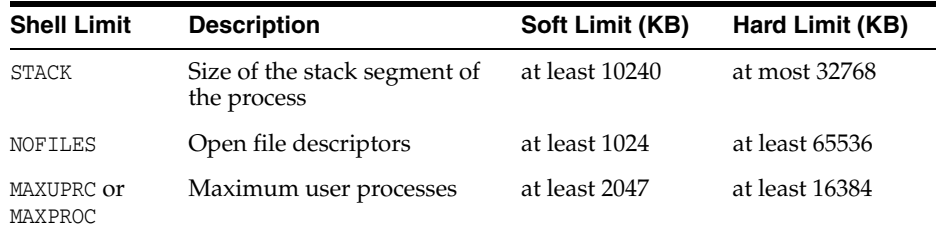

To display the current value specified for these shell limits enter the following commands:

ulimit -s ulimit -n

# <span id="page-17-1"></span>**14 Creating Required Directories**

Create directories with names similar to the following, and specify the correct owner, group, and permissions for them:

- The Oracle base directory
- An optional Oracle data file directory

Before you create an Oracle base directory, you must identify an appropriate file system with sufficient free disk space.

> **Note:** If you do not want to create a separate Oracle data file directory, you can install the data files in a subdirectory of the Oracle base directory. However, this is not recommended for production databases.

To determine where to create these directories:

**1.** Enter the following command to display information about all mounted file systems:

# df -k

This command displays information about all the file systems mounted on the system, including:

- The physical device name
- The total amount, used amount, and available amount of disk space, in kilobytes
- The mount point directory for that file system
- **2.** From the display, identify either one or two file systems that meet the disk space requirements mentioned earlier in this section.
- **3.** Note the name of the mount point directory for each file system that you identified.

In the following examples,  $/u01$  is the mount point directory used for the software, and /u02 is the mount point directory used for the Oracle data file directory. You must specify the appropriate mount point directories for the file systems on your system.

To create the required directories and specify the correct owner, group, and permissions for them:

> **Note:** In the following procedure, replace /u01 and /u02 with the appropriate mount point directories that you identified in Step 3 previously.

**1.** Enter the following command to create subdirectories in the mount point directory that you identified for the Oracle base directory:

# mkdir -p /u01/app/oracle

**2.** If you intend to use a second file system for the Oracle Database files, then create an oradata subdirectory in the mount point directory that you identified for the Oracle data file directory (shown as /u02 in the examples):

# mkdir /u02/oradata

**3.** Change the owner and group of the directories that you created to the oracle user and the oinstall group:

```
# chown -R oracle:oinstall /u01/app/oracle
# chown -R oracle:oinstall /u02/oradata
```
**4.** Change the permissions on the directories that you created to 775:

```
# chmod -R 775 /u01/app/oracle
# chmod -R 775 /u02/oradata
```
## <span id="page-18-0"></span>**15 Configuring Oracle Software Owner Environment**

You run Oracle Universal Installer from the oracle account. However, before you start Oracle Universal Installer you must configure the environment of the oracle user. To configure the environment, you must:

- Set the default file mode creation mask (umask) to 022 in the shell startup file.
- Set the DISPLAY environment variable.

To set the oracle user's environment:

**1.** Start a new X terminal session (xterm).

**2.** Enter the following command to ensure that X Window applications can display on this system:

```
$ xhost + RemoteHost
```
where *RemoteHost* is the fully qualified remote host name. For example:

\$ xhost + *somehost.example.*com

- **3.** If you are not logged in to the system where you want to install the software, then log in to that system as the oracle user.
- **4.** If you are not logged in as the oracle user, then switch user to oracle:

```
$ su - oracle
```
**5.** To determine the default shell for the oracle user, enter the following command:

\$ echo \$SHELL

- **6.** To run the shell startup script, enter one of the following commands:
	- Bash shell:

```
$ . ./.bash profile
```
Bourne or Korn shell:

\$ . ./.profile

C shell:

```
% source ./.login
```
- **7.** If you are not installing the software on the local system, then enter a command similar to the following to direct X applications to display on the local system:
	- Bourne, Bash, or Korn shell:

\$ DISPLAY=*local\_host*:0.0

C shell:

% setenv DISPLAY *local\_host*:0.0

In this example, *local\_host* is the host name or IP address of the system to use to display Oracle Universal Installer (your workstation or PC).

- **8.** If you determined that the /tmp directory has less than 400 MB of free disk space, then identify a file system with at least 400 MB of free space and set the TMP and TMPDIR environment variables to specify a temporary directory on this file system:
	- **a.** To determine the free disk space on each mounted file system, use the following command:

**b.** If necessary, enter commands similar to the following to create a temporary directory on the file system that you identified, and set the appropriate permissions on the directory:

```
$ sudo mkdir /mount_point/tmp
$ sudo chmod a+wr /mount_point/tmp
# exit
```
<sup>#</sup> df -k

- **c.** Enter commands similar to the following to set the TMP and TMPDIR environment variables:
	- **\*** Bourne, Bash, or Korn shell:
		- \$ TMP=/*mount\_point*/tmp \$ TMPDIR=/*mount\_point*/tmp \$ export TMP TMPDIR
	- **\*** C shell:
		- % setenv TMP /*mount\_point*/tmp % setenv TMPDIR /*mount\_point*/tmp
- **9.** If you have had an existing installation on your system, and you are using the same user account to install this installation, then unset the ORACLE\_HOME, ORACLE\_ BASE, ORACLE\_SID, TNS\_ADMIN environment variables and any other environment variable set for the Oracle installation user that is connected with Oracle software homes.

Enter the following commands to ensure that the ORACLE\_HOME, ORACLE\_BASE, ORACLE SID and TNS ADMIN environment variables are not set:

- Bourne, Bash, or Korn shell:
	- \$ unset ORACLE\_HOME \$ unset ORACLE\_BASE \$ unset ORACLE\_SID \$ unset TNS\_ADMIN
- C shell:
	- % unsetenv ORACLE\_HOME % unsetenv ORACLE\_BASE % unsetenv ORACLE\_SID % unsetenv TNS\_ADMIN

Use the following command to check the PATH environment variable:

```
$ echo $PATH
```
Ensure that the \$ORACLE\_HOME/bin path is removed from your PATH environment variable.

**Note:** If the ORACLE\_HOME environment variable is set, then Oracle Universal Installer uses the value that it specifies as the default path for the Oracle home directory. If you set the ORACLE\_BASE environment variable, then Oracle recommends that you unset the ORACLE\_HOME environment variable and choose the default path suggested by Oracle Universal Installer.

- **10.** To verify that the environment has been set correctly, enter the following commands:
	- \$ umask \$ env | more

Verify that the umask command displays a value of 22, 022, or 0022 and the environment variables that you set in this section have the correct values.

# <span id="page-21-0"></span>**16 Mounting the Product Disc**

On most Oracle Solaris systems, the product disc mounts automatically when you insert it into the drive. If the disc does not mount automatically, then follow these steps to mount it:

**1.** Switch user to root:

```
$ su - root
```
**2.** If necessary, enter a command similar to the following to eject the currently mounted disc, then remove it from the drive:

# eject

- **3.** Insert the disc into the disc drive.
- **4.** To verify that the disc mounted automatically, enter a command similar to the following:

# ls /dvd/dvd0

**5.** If this command fails to display the contents of the disc, then enter a command similar to the following:

# /usr/sbin/mount -r -F hsfs /dev/dsk/c*x*t*y*d*z*s2 /dvd

In this example, /dvd is the disc mount point directory and /dev/dsk/cxtydzs2 is the device name for the disc device, for example /dev/dsk/c0t2d0s2.

- **6.** If Oracle Universal Installer displays the Disk Location dialog box, then enter the disc mount point directory path. For example:
	- Disc mounted automatically:

/dvd/dvd0

Disc mounted manually:

/dvd

# <span id="page-21-1"></span>**17 Installing Oracle Database**

After configuring the oracle user's environment, start Oracle Universal Installer and install Oracle Database as follows:

- **1.** Log on as the Oracle software owner user (typically, oracle) to the computer on which to install Oracle components.
- **2.** If you are installing the software from installation media, then mount the disk if it is not mounted.
- **3.** To start Oracle Universal Installer, enter the following command:

\$ /*mount\_point*/db/runInstaller

If Oracle Universal Installer does not start, then refer to *Oracle Database Installation Guide for Oracle Solaris* for information about how to troubleshoot X Window display problems.

- **4.** The following table describes the recommended action for each Oracle Universal Installer screen. Use the following guidelines to complete the installation:
	- If you need more assistance, or to choose an option that is not the default, then click **Help** for additional information.
	- If you encounter errors while installing or linking the software, then refer to *Oracle Database Installation Guide for Oracle Solaris* for information about troubleshooting.

**Note:** If you have completed the tasks listed previously, then you can complete the installation by choosing the default values on most screens.

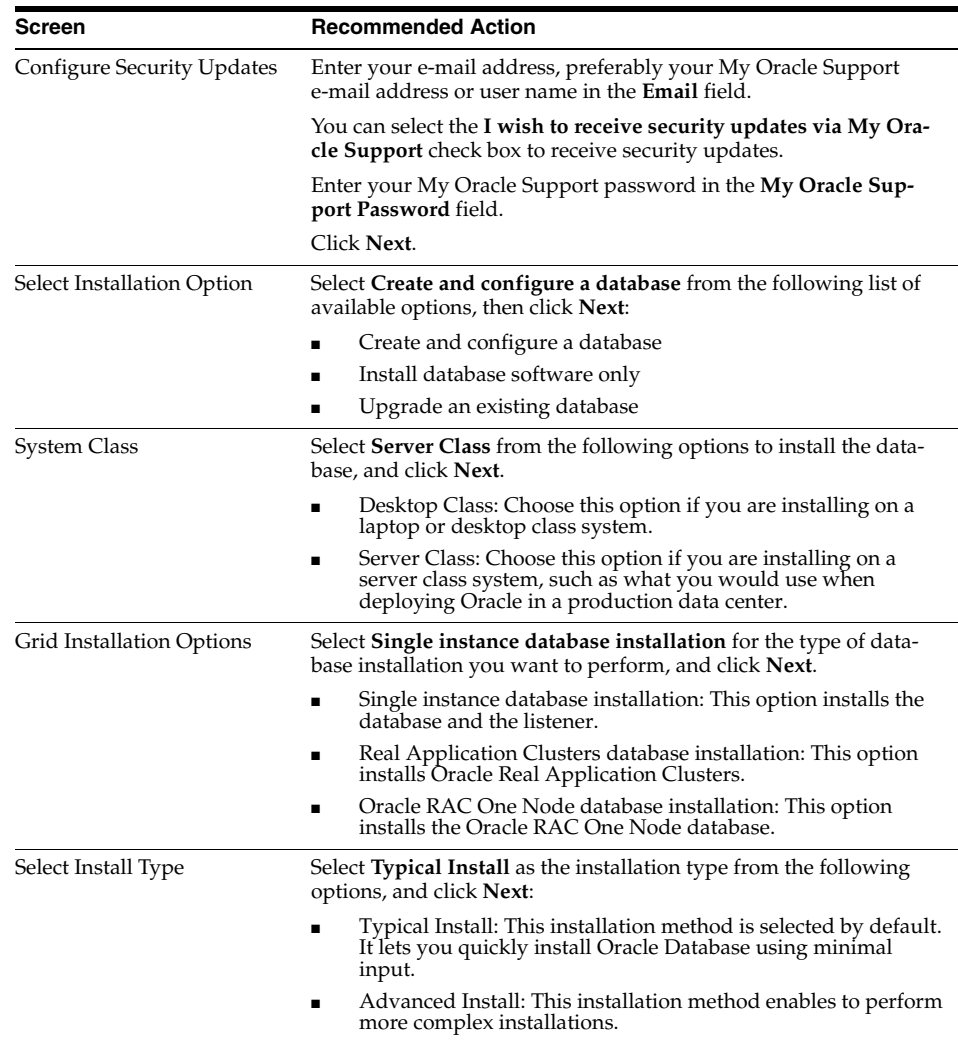

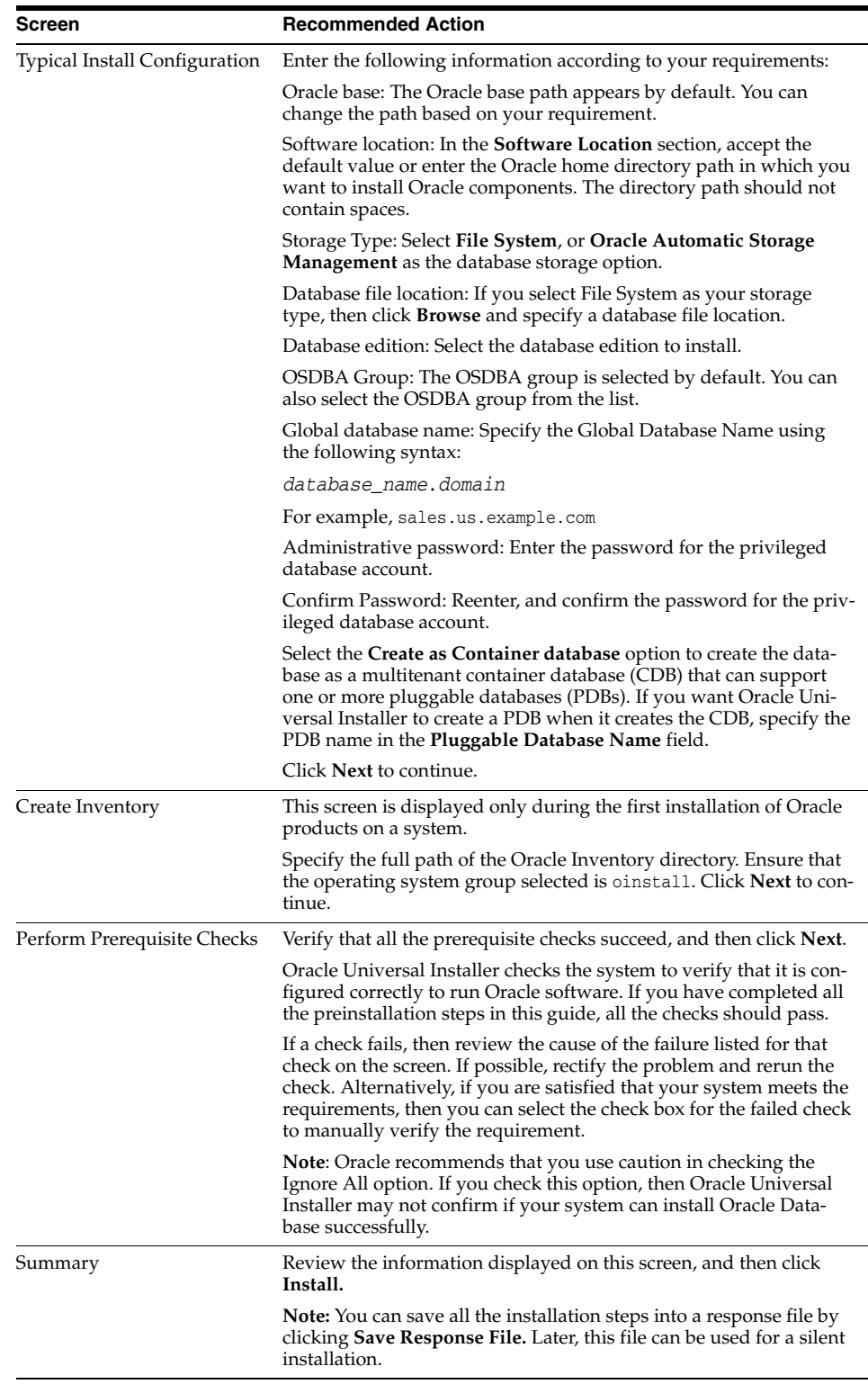

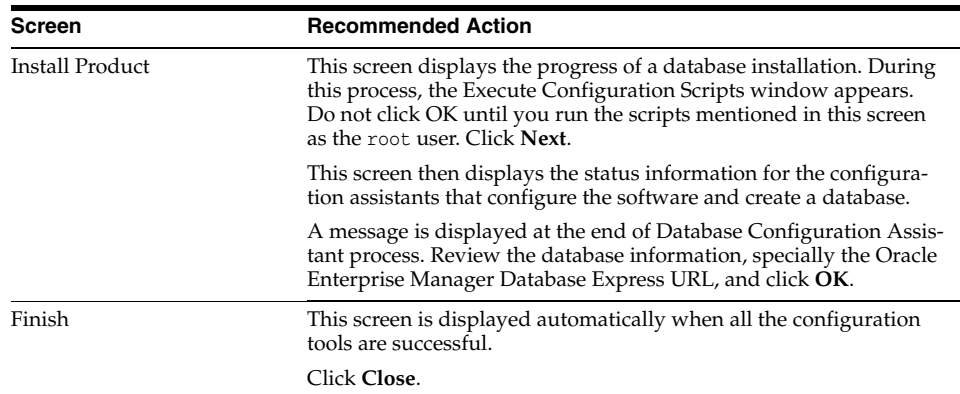

## <span id="page-24-0"></span>**18 Installing Oracle Database Examples**

If you plan to use the following products or features, then download and install the products from the Oracle Database Examples media:

- Oracle JDBC Development Drivers
- Oracle Database Examples
- Oracle Text Knowledge Base
- Various Oracle product demonstrations

For information about installing software and various Oracle product demonstrations from the Oracle Database Examples media, refer to *Oracle Database Examples Installation Guide*.

# <span id="page-24-1"></span>**19 What to Do Next?**

To become familiar with this release of Oracle Database, it is recommended that you complete the following tasks:

Log in to Oracle Enterprise Manager Database Express using a web browser.

Oracle Enterprise Manager Database Express 12*c* is a web-based management tool built into Oracle Database without any need for special installation or management. You can use Oracle Enterprise Manager Database Express to manage a single Oracle Database installation. The default URL for Oracle Enterprise Manager Database Express is similar to the following:

http://*host*.*domain*:1158/em/

To log in, use the user name SYS and connect as SYSDBA. Use the password that you specified for this user during the Oracle Database installation.

- Refer to *Oracle Database Installation Guide for Oracle Solaris* for information about required and optional postinstallation tasks, depending on the products to use.
- Refer to *Oracle Database Installation Guide for Oracle Solaris* for information about how to use Oracle Enterprise Manager Database Express to learn about the configuration of your installed database.
- To learn more about using Oracle Enterprise Manager Database Express to administer a database, refer to *Oracle Database 2 Day DBA*.

# <span id="page-25-0"></span>**20 Additional Information**

This section contains information about the following:

- **[Product Licenses](#page-25-2)**
- [Purchasing Licenses and Version Updates](#page-25-3)
- **[Contacting Oracle Support Services](#page-25-4)**
- **[Locating Product Documentation](#page-25-5)**

#### <span id="page-25-2"></span>**Product Licenses**

You are welcome to install and evaluate the products included in this media pack for 30 days under the terms of the Trial License Agreement. However, you must purchase a program license if you want to continue using any product after the 30 day evaluation period. See the following section for information about purchasing program licenses.

#### <span id="page-25-3"></span>**Purchasing Licenses and Version Updates**

You can purchase program licenses and updated versions of Oracle products from the Oracle Store website:

https://shop.oracle.com

#### <span id="page-25-4"></span>**Contacting Oracle Support Services**

If you have purchased Oracle Product Support, you can call Oracle Support Services for assistance 24 hours a day, seven days a week. For information about purchasing Oracle Product Support or contacting Oracle Support Services, go to the Oracle Support Services website:

http://www.oracle.com/support

#### <span id="page-25-5"></span>**Locating Product Documentation**

Product documentation includes information about configuring, using, or administering Oracle products on any platform. The product documentation for Oracle Database products is available in both HTML and PDF formats online:

http://docs.oracle.com/

# <span id="page-25-1"></span>**21 Documentation Accessibility**

For information about Oracle's commitment to accessibility, visit the Oracle Accessibility Program website at http://www.oracle.com/pls/topic/lookup?ctx=acc&id=docacc.

#### **Access to Oracle Support**

Oracle customers that have purchased support have access to electronic support through My Oracle Support. For information, visit http://www.oracle.com/pls/topic/lookup?ctx=acc&id=info or visit http://www.oracle.com/pls/topic/lookup?ctx=acc&id=trs if you are hearing impaired.

Oracle Database Client Installation Guide, 12*c* Release 1 (12.1) for Oracle Solaris on SPARC (64-Bit) E55100-06

Copyright © 2017, Oracle and/or its affiliates. All rights reserved.

This software and related documentation are provided under a license agreement containing restrictions on use and disclosure and are protected by intellectual property laws. Except as expressly permitted in your license agreement or allowed by law, you may not use, copy, reproduce, translate,<br>broadcast, modify, license, transmit, distribute, exhibit, perform, pub disassembly, or decompilation of this software, unless required by law for interoperability, is prohibited.

The information contained herein is subject to change without notice and is not warranted to be error-free. If you find any errors, please report them to us in writing.

If this is software or related documentation that is delivered to the U.S. Government or anyone licensing it on behalf of the U.S. Government, then the following notice is applicable:

U.S. GOVERNMENT END USERS: Oracle programs, including any operating system, integrated software, any programs installed on the hardware, and/or documentation, delivered to U.S. Government end users are "commercial computer software" pursuant to the applicable Federal Acquisition<br>Regulation and agency-specific supplemental regulations. As such, use, duplicat including any operating system, integrated software, any programs installed on the hardware, and/or documentation, shall be subject to license terms and license restrictions applicable to the programs. No other rights are granted to the U.S. Government.

This software or hardware is developed for general use in a variety of information management applications. It is not developed or intended for use in any inherently dangerous applications, including applications that may create a risk of personal injury. If you use this software or hardware in dangerous applications, then you shall be responsible to take all appropriate fail-safe, backup, redundancy, and other measures to ensure its safe<br>use. Oracle Corporation and its affiliates disclaim any liability for any d

Oracle and Java are registered trademarks of Oracle and/or its affiliates. Other names may be trademarks of their resp

Intel and Intel Xeon are trademarks or registered trademarks of Intel Corporation. All SPARC trademarks are used under license and are trademarks<br>or registered trademarks of SPARC International, Inc. AMD, Opteron, the AMD trademarks of Advanced Micro Devices. UNIX is a registered trademark of The Open Group.

This software or hardware and documentation may provide access to or information about content, products, and services from third parties. Oracle Corporation and its affiliates are not responsible for and expressly disclaim all warranties of any kind with respect to third-party content, products,<br>and services unless otherwise set forth in an applicable agreement bet responsible for any loss, costs, or damages incurred due to your access to or use of third-party content, products, or services, except as set forth in an applicable agreement between you and Oracle.